## How to fill a historical records request using scan on-demand and Preservica Starter

- An easy, quick way to respond to historical records requests
- A process for scan on demand preserve digital surrogates of historical records and share with the public

## Available in Starter

Receive the request for access to a historical record

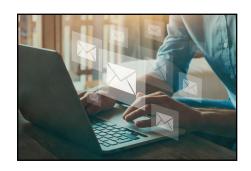

Locate the physical record in your collections, then:

- Scan and digitize the record
- Choose the format
- Quality control the scan

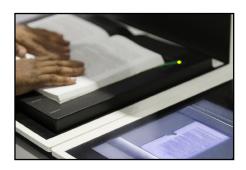

Find the digital scan in the relevant collection folder/drive

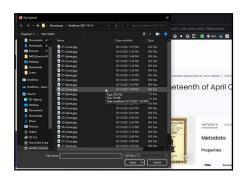

Upload the file and ingest into Preservica Starter - which will automatically carry out preservation steps for you

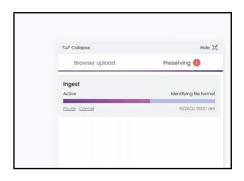

5

Add your choice of Dublin Core or MODS metadata to the record

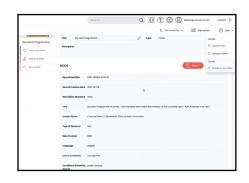

Set the access view of the record to public

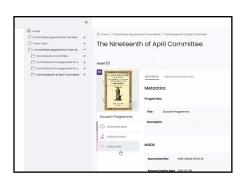

View the record in your public portal - to verify the render and its usability

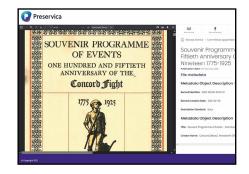

Share the record with your community online

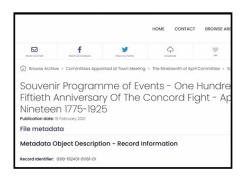

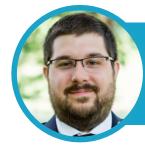

Want to see it in action?
Watch the video with Nathanial Smith,
Town of Concord

**Watch now**